Selectie dienstverband. Bijvoorbeeld via functie 'Alle dienstverbandgegevens' (700101)

## 1. Tab 'Vrije selectie'

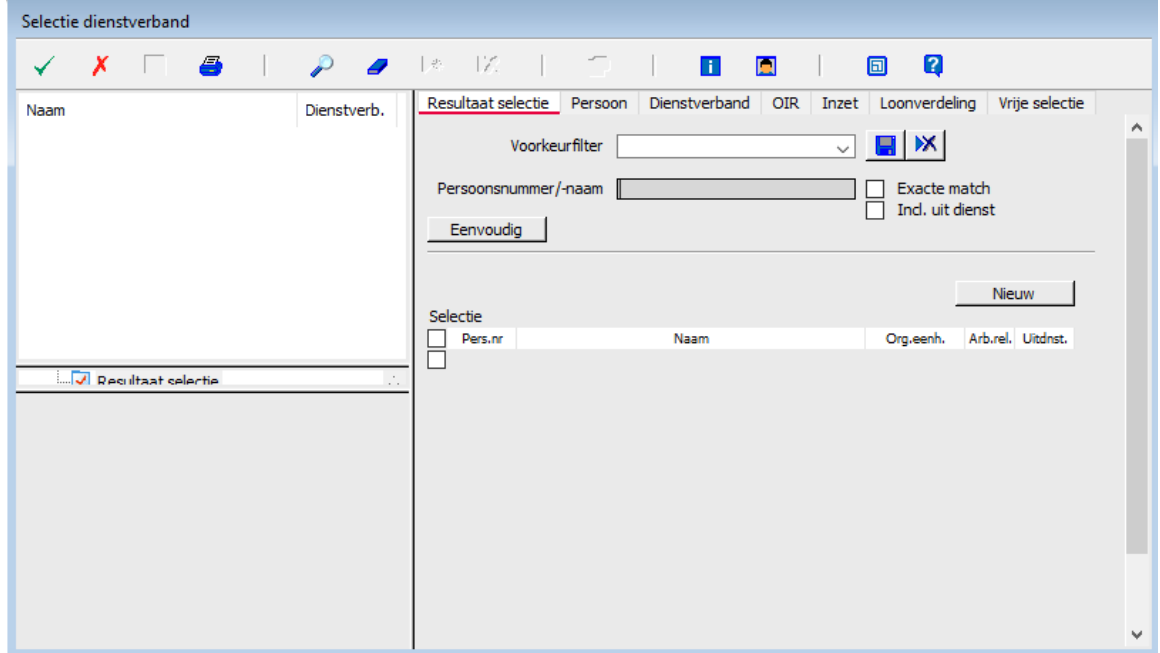

- 2. Bij tab 'Vrije selectie'
	- a. Rubriek P00314 (code salarisregeling) toevoegen met waarde 35
	- b. Rubriek P01151 (Schaal) toevoegen met waarde 103
	- c. Rubriek P00326 (Ancienniteit)) toevoegen met waarde 8

Selecteer dienstverbanden d.m.v. zoeken (vergrootglas)

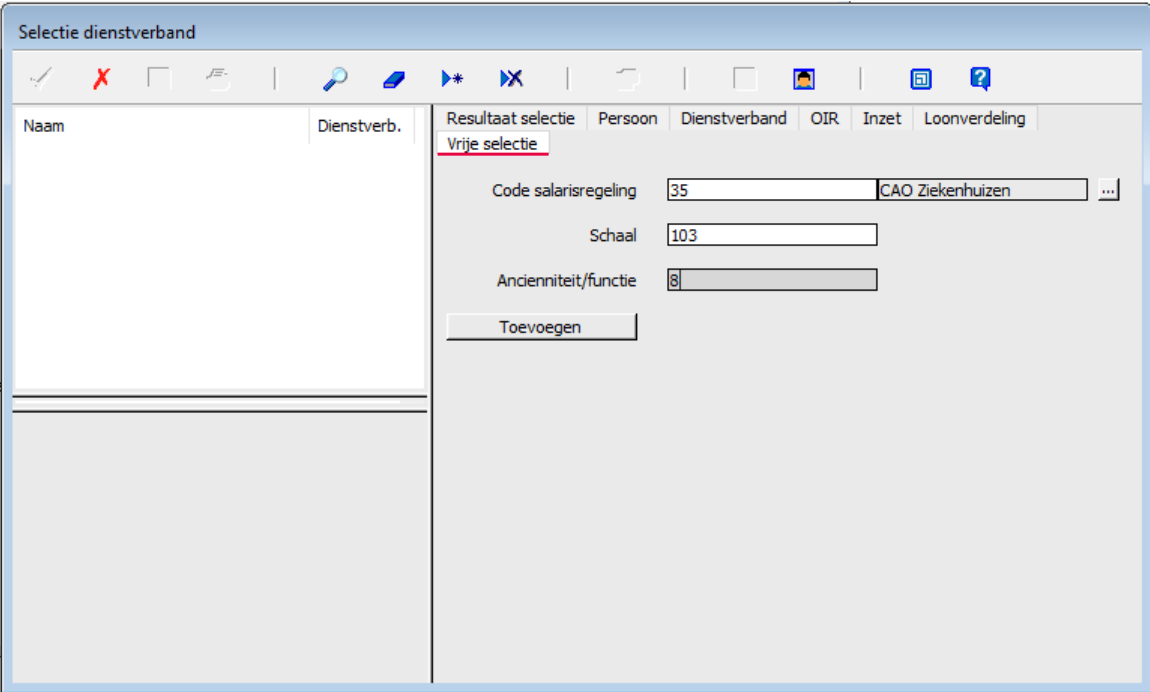